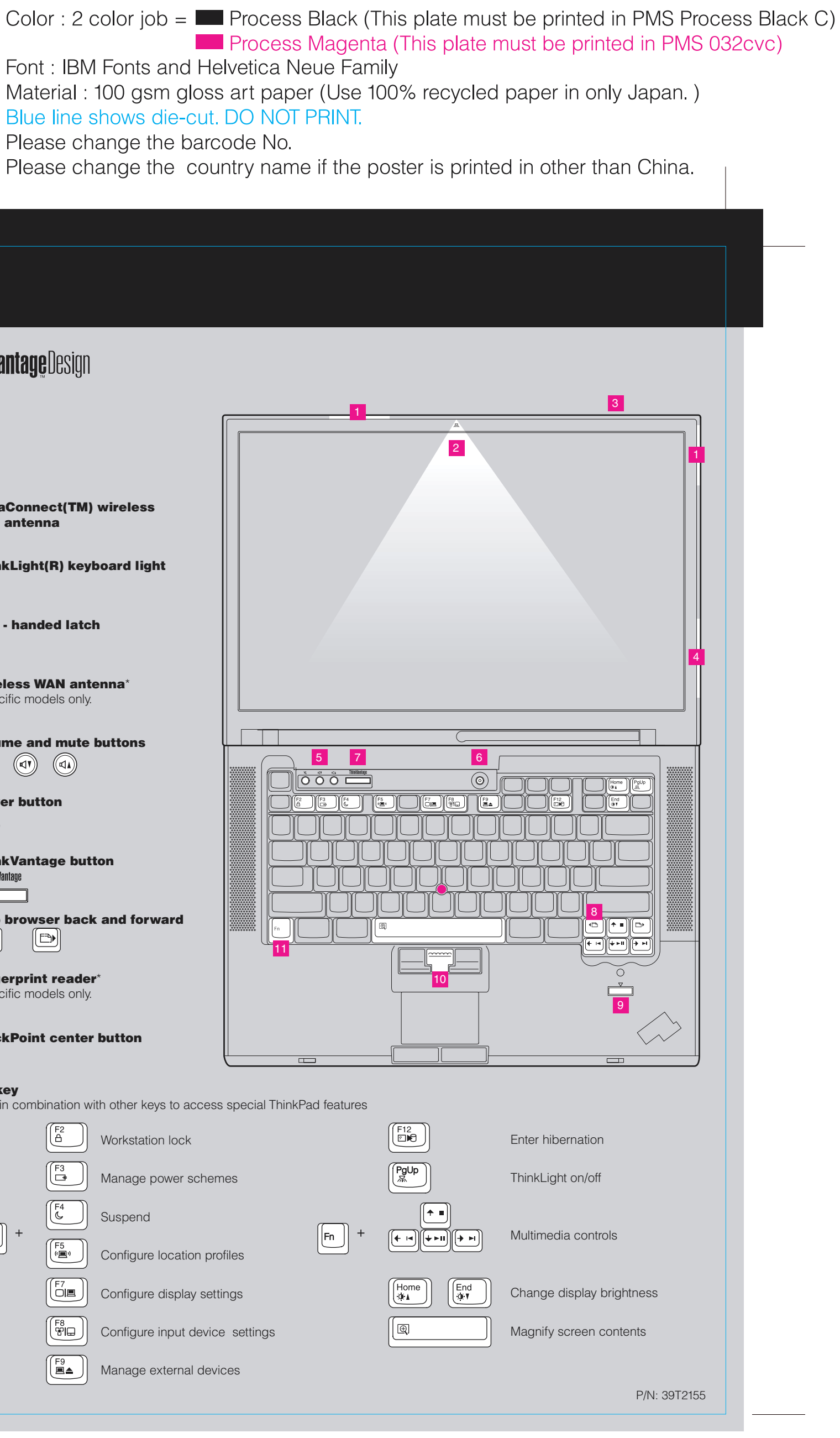

## **Z60m series Setup Poster P/N 39T2155** 07/27/2005

Size: 11x14 inches

Font: IBM Fonts and Helvetica Neue Family Material : 100 gsm gloss art paper (Use 100% recycled paper in only Japan.) Blue line shows die-cut. DO NOT PRINT. Please change the barcode No. Please change the country name if the poster is printed in other than China.

## **ThinkPad ThinkVantageDesign Initial Setup Instructions**  $\sqrt{1}$ For more detailed information, press the ThinkVantage button. Unpack:  $\Box$  ThinkPad(R) computer  $\Box$  Battery pack  $\Box$  Power cord AC adapter 1 UltraConnect(TM) wireless LAN antenna 2 ThinkLight(R) keyboard light 2 TrackPoint(R) caps  $\Box$  Books 3 One - handed latch \* See reverse for notes about unlisted, missing, - Setup Instructions (this sheet) 4 Wireless WAN antenna\* - Service and Troubleshooting Guide or damaged items and recovery CD. \*Specific models only. - Other supplements or flyers **Note:** Read the safety notices in the Service and Troubleshooting Guide before you use the **5** Volume and mute buttons computer. 5  $(\text{A})$   $(\text{A})$  $(\mathbb{A})$  $\begin{array}{|c|c|c|c|c|}\hline \mathbf{O} & \mathbf{O} & \mathbf{O} & \mathbf{O} & \mathbf{O} \\\hline \hline \end{array}$ **2** Install battery pack: **11** 2 6 Power button Your battery is ready to use.  $\circledcirc$ 2 **7** ThinkVantage button ThinkVantage 8 Web browser back and forward  $[\textcolor{red}{\textcircled{\tiny{H}}}]$ (b) 11  $\mathbf{3}$ Connect to power:  $\left| \text{\textcircled{\tiny{+}}} \right|$ 1 **9** Fingerprint reader\*  $\blacklozenge$  $\rightarrow$ \*Specific models only.  $\left(\begin{matrix} \bullet \\ \bullet \end{matrix}\right)$ 2 3 10 TrackPoint center button 1 11 Fn key  $\curvearrowright$ Use in combination with other keys to access special ThinkPad features Workstation lock Turn on the power:  $\circledcirc$ 4 Manage power schemes Point and click with UltraNav  $(TM)$  Multi-pointing Navigation System:  $\overline{\mathbf{5}}$ Suspend Press the TrackPoint cap or move across the touch pad in the direction you want to move the pointer.  $\boxed{\mathsf{En}}$  $\lfloor$ Fn $\rfloor$ The left and right buttons below the space bar and touch pad function like mouse buttons. [ F5<br>(«圓» Configure location profiles Some models may have only a TrackPoint. LÖI. Configure display settings 6 Configure the Operating System following on-screen instructions: This process takes several minutes, and your computer may restart multiple times. (ြီး⊟ Configure input device settings ThinkVantao To learn more, press the ThinkVantage button:  $\begin{bmatrix} 59 \\ 20 \end{bmatrix}$ Manage external devices

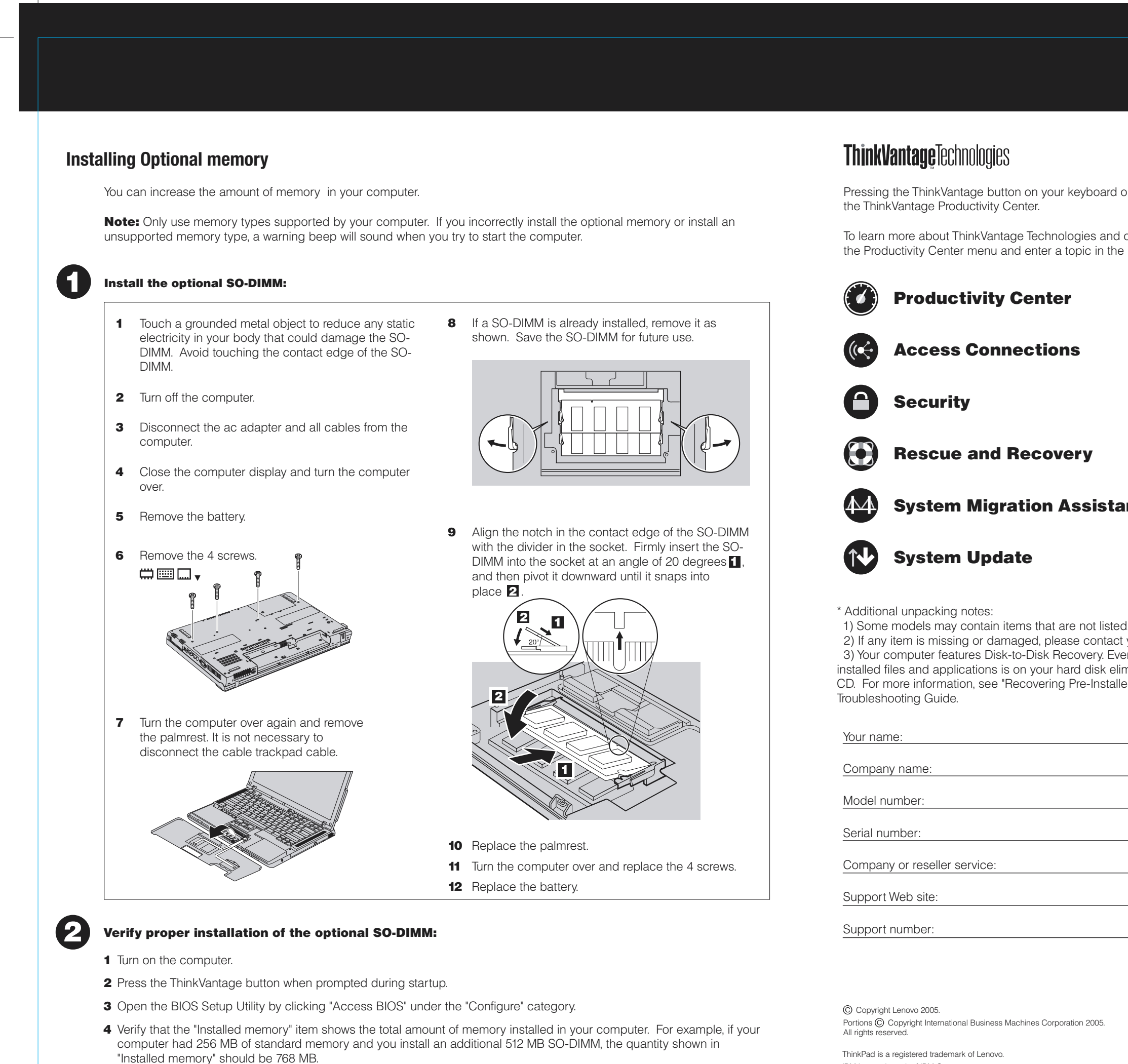

IBM is a trademark of IBM Corp.

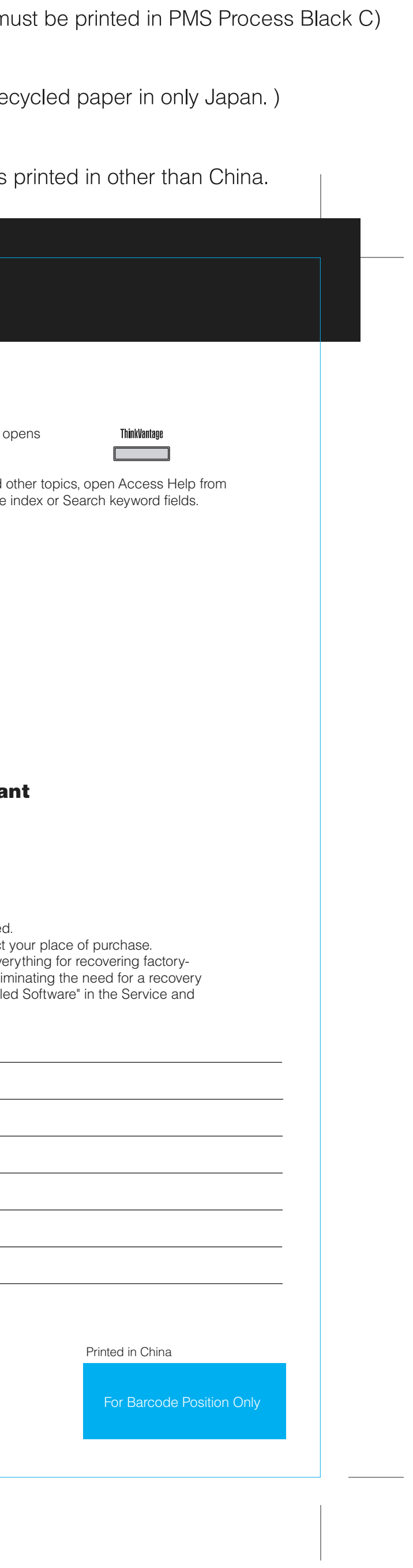

## **Z60m series Setup Poster P/N 39T2155**

07/27/2005

Size: 11x14 inches Color : 1 color job = Process Black (This plate  $m$ 

Font: IBM Fonts and Helvetica Neue Family Material: 100 gsm gloss art paper (Use 100% re Blue line shows die-cut. DO NOT PRINT. Please change the barcode No. Please change the country name if the poster is